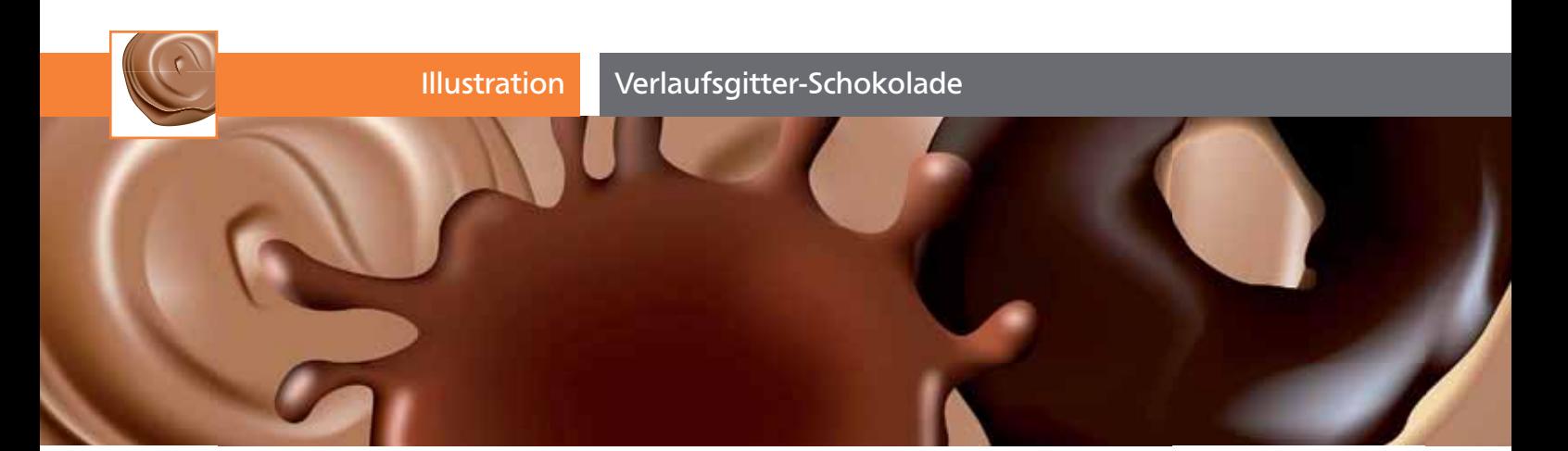

## Verlaufsgitter-Schokolade

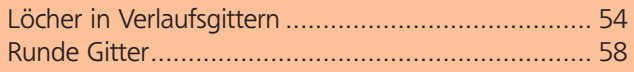

Für ein Material wie Schokolade, das weich fließt und dabei glänzt, sind Verlaufsgitter ein ideales Werkzeug. Sehen wir uns einmal an, was die Gitter bei diesem Motiv, bei dem das Gitter so aussieht, als wäre es im Kreis gewickelt worden, alles tun können **1** 

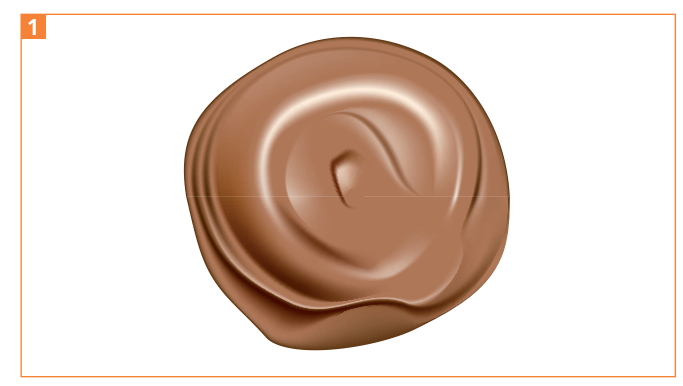

Diese runde Praline bringt ein paar »Gemeinheiten« mit sich.

## Löcher in Verlaufsgittern

Seit Illustrator CS5 können Gitterpunkte auch eine reduzierte Deckkraft besitzen und damit »durchsichtig« sein. Mit den Transparenzeinstellungen für Gitterpunkte ist es so sehr einfach, Gitter zum Rand hin auslaufen zu lassen oder Löcher mit weichen Kanten zu erzeugen. In vielen Fällen können Sie sich daher den Einsatz von Masken ersparen. Es gibt aber dennoch einige Anlässe, zu denen Masken immer noch gebraucht werden, denn wie erzeugt man im Verlaufsgitter z.B. ein Loch mit harten Kanten 2 oder

## CD-ROM

Die Dateien zu diesem Beitrag finden Sie unter AKTUELL/SCHOKOLADE. Dieser Workshop lässt sich konzentrierter verfolgen mit einer Tafel Schokolade oder einer anderen Süßigkeit in Reichweite.

bekommt sehr unregelmäßige Außenbegrenzungen in den Griff?

**ZIP** 

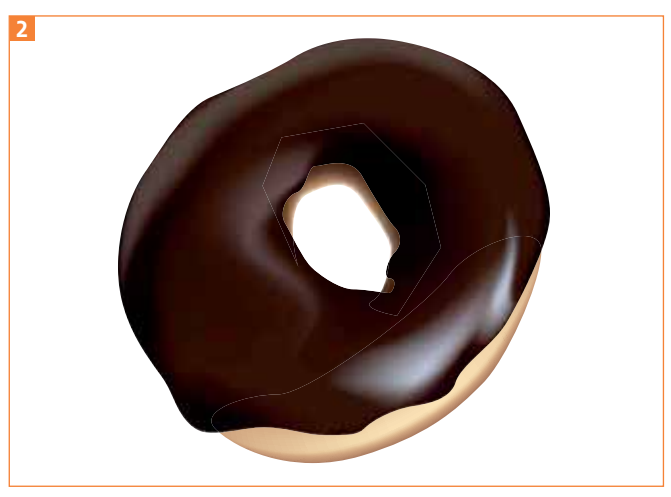

Hier wird ein Gitter mit Loch benötigt, denn hinter dem Schokoladenüberzug sollen noch weitere Objekte liegen. Manchmal kann man auch einfach die Stapelreihenfolge ändern, in diesem Fall wäre das aber zu umständlich.

## Loch mit harten Kanten

Häufig benötigt man Verlaufsgitter, die an bestimmten Stellen ein Loch haben. Wenn man nun zunächst die Außenform mit dem Loch zeichnet, einen zusammengesetzten Pfad erstellt und dieses dann in ein Gitter umwandeln will, zeigt das Verlaufsgitter-Werkzeug nur den Verboten-Cursor. Eine Warnung wird leider nicht ausgeworfen **3**.

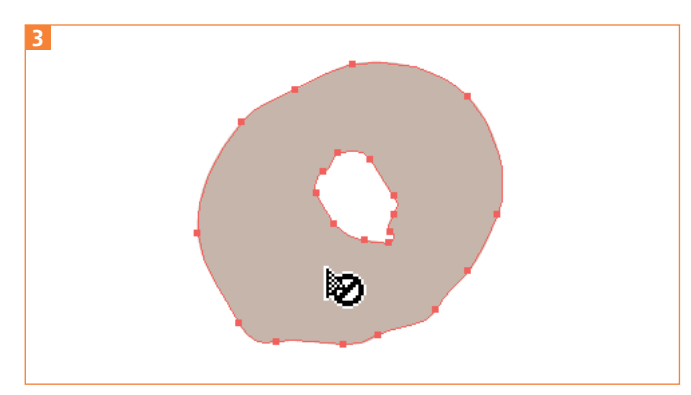

Aus einem zusammengesetzten Pfad kann kein Verlaufsgitter erstellt werden. Anders als sonst programmweit üblich, gibt Illustrator jedoch keine Fehlermeldung aus, sodass man im ersten Moment nicht weiß, was los ist.